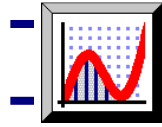

Sok dolog fellelhető a természetben vagy az emberi alkotások, pl. építmények között, aminek köze van a matematikához. Ezek az egyszerűen elképzelhető dolgok könnyebben megragadhatják az emberek fantáziáját.

## **Egy levél szimmetriája**

## Indítson egy Új 2D grafikus munkalapot! Az Objektum menü Kép beszúrása menüpontnál töltsön be egy képet háttérképként, melyen valamilyen matematikailag érdekes ábra található.

Duplán kattintva a képre szerkesztheti azt, beállítva a világosságot, kontrasztot és átlátszóságot. Érdemes az átlátszóságot növelni, hogy a képre rajzolt objektumok jobban láthatóak legyenek.

**Q** A Pontok létrehozása gombra kattintva helyezzen el pontokat a levél körvonala mentén!

 $\mathbb{Z}$ Jelölje ki az összes pontot (Objektum menü -> Összes pont kijelölése), majd válassza ismét csak az Objektum menüben a ponthalmazzá alakítás menüpontot!

Jelölje ki a ponthalmazt az egyik pontjára való kattintással, majd a jobb-klikk menüből válassza a Tükrözés az y tengelyre menüpontot! Ha szükséges, jelölje ki az így kapott pontokat, és a

**gomb segítségével változtassa a színüket** láthatóbbra!

Érdekes lehet az eredmény.

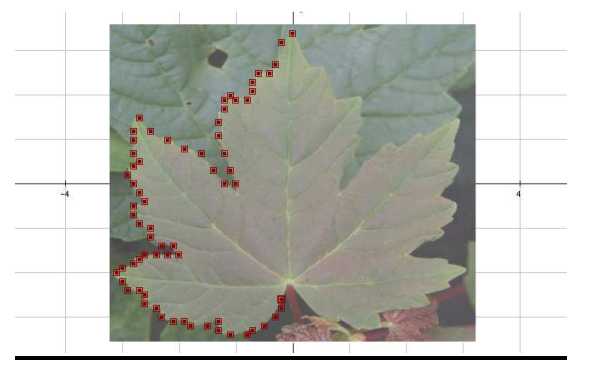

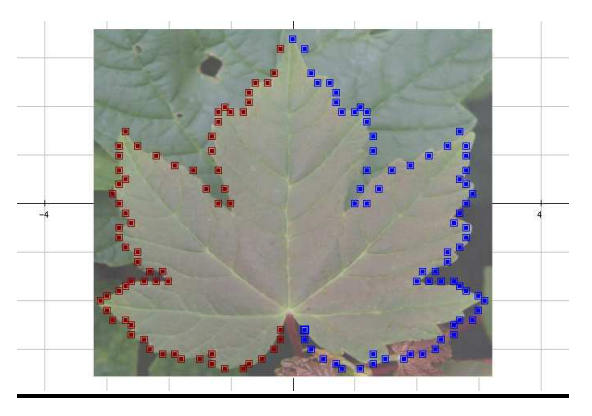